# **jetzt die vollversion testen**

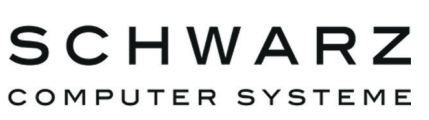

**SCHWARZ Computer Systeme GmbH** Altenhofweg 2a 92318 Neumarkt Telefon: +49 9181 4855 0 Telefax: +49 9181 4855 290 distribution@schwarz.de www.schwarz.de Find us on  $\left| \cdot \right|$ 

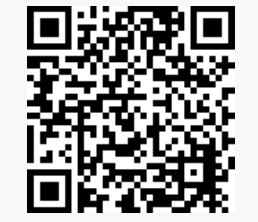

# **MYTHWARE**

**Mythware** 

V001-052016

Ihr Distributor in D | A | CH:

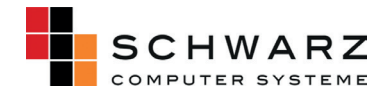

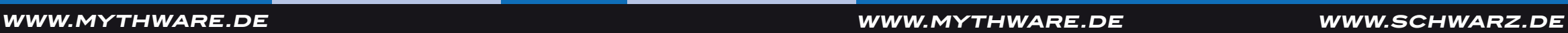

Mindestanforderungen CPU P4 2.8G, 1 GByte Speicher, 128 MByte Grafikkarte Empfohlen CPU Core 2 E6300, 2 GByte Speicher, 256 MBytes Grafikkarte

### **SYSTEMANFORDERUNGEN - MYTHWARE ist verfügbar für:**

CPU Celeron 1G, 512 MByte Speicher, 128 MByte Grafikkarte

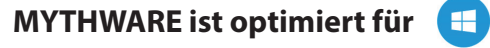

CPU Core 2 E4300, 1 GByte Speicher, 128 MByte Grafikkarte

#### *Betriebssystem*:

- Windows XP/SP1/SP2/SP3
- Server 2003/SP1/SP2
- Vista/SP1/SP2
- Server 2008
- Win 7/SP1/x64
- Win 8/x32/x64
- Win 8.1/x32/x64,
- Win 10

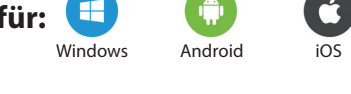

Pro Klasse: Die Registrierung er- Pro Arbeitsplatz: Die Registrie- Pro Schule: Die Registrierung erfolgt nur auf dem Computer des rung erfolgt auf dem Computer folgt auf dem Computer, welcher Lehrers.

**Überzeugen Sie sich selbst von MYTHWARE und fordern Sie JETZT unverbindlich Ihre kostenlose Testversion mit vollem Funktionsumfang an** (für einen Lehrer- und maximal fünf Schüler-Rechner)**.** 

# Windows Android iOS Mac Linux **CO DIGITALE KOMPETENZ MIT MYTHWARE**

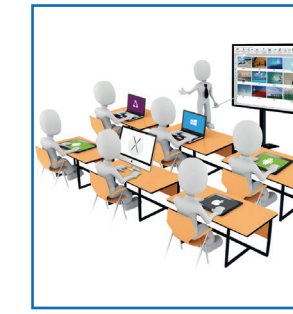

**MARE CM** 

#### *Netzwerkanforderungen*:

LAN-Netzwerk: 10 MByte/100 MBytes/1000 MBytes gemeinsames oder vermitteltes Netzwerk

WLAN-Netzwerk: 802.11b/g/n WLAN-Netzwerk

#### *Hardwareanforderungen für Lehrer und Schüler*

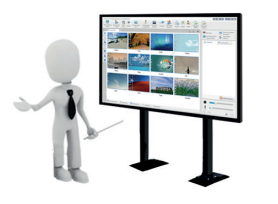

#### **LIZENZMODELLE**

des Lehrers und Schülers.

als Server verwendet wird.

#### **VERFÜGBARE SPRACHEN**

*MYTHWARE ist in 22 Sprachen verfügbar*: Albanisch | Arabisch | Chinesisch | Deutsch | Englisch | Französisch | Georgisch | Griechisch | Italienisch | Ungarisch | Japanisch | Koreanisch | Polnisch | Portugiesisch (auch für Brasilien) | Russisch | Serbisch | Slowakisch | Spanisch | Thailändisch | Türkisch | Vietnamesisch

### **MYTHWARE Classroom-Management (CM) unterstützt**  mit seiner breiten Funktionspalette modernes, effizi**entes sowie engagiertes Unterrichten und Lernen:**

# **Maximaler Lehr- und Lernerfolg**

- Moderne Unterrichtsgestaltung in digitaler
- Förderung der individuellen Computerkompetenz und fächerübergreifenden Lernbereitschaft
- Lernumgebung
- 
- **Mitmachen**
	-
	-

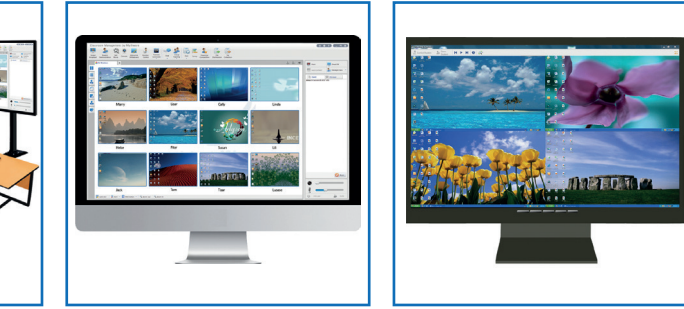

### **Interaktives Lehren, Lernen, Präsentieren und**

- Individuelle oder kollektive Bildschirmübertragung, auch über das Whiteboard
- Uneingeschränktes Beobachten, Steuern, Kommentieren, Übernehmen, Unterstützen, Schließen oder auch Sperren durch den Lehrer / Dozenten

#### **MYTHWARE - für die erfolgreiche Integration digitaler Medien in den Lernalltag**

Mit **MYTHWARE** Klassenraum-Management stellen Sie die Weichen für eine erfolgreiche Integration der digitalen Lehr- und Lernkultur in Bildungseinrichtungen und fördern gleichzeitig die nachhaltige, elementare Informations- und Medienkompetenz aller Beteiligten.

**MYTHWARE** stellt Lehrern für die folgenden Bereiche ein umfangreiches und leistungsfähiges Instrumentenportfolio zur Verfügung:

#### **E** INTERAKTIVES LEHREN UND LERNEN

#### • **Übertragen von Bildschirmansichten**

Übertragen Sie die Bildschirmanzeige und die Stimme des Lehrers an die Schüler.

Nehmen Sie Bildschirmanzeige und Stimme des Lehrers auf, um diese nach dem Unterricht zu bewerten.

#### • **Schülerpräsentation**

Lassen Sie sich und anderen Schülern den Bildschirm eines einzelnen Schülers anzeigen.

Überwachen, teilen oder kontrollieren Sie die Tätigkeiten des präsentierenden Schülers.

Zeichnen Sie die Präsentation für Nachbearbeitungen oder auch am Unterricht fehlende Schüler auf.

#### • **Net-Movie**

Spielen Sie Mediendateien auf der Lehrerseite ab und übertragen Sie diese an ausgewählte oder alle Schüler.

#### • **Übertragen von Kamerabildern**

Verwenden Sie die Kamera des Lehrers, um die Bilder an ausgewählte oder alle Schüler zu übertragen.

#### • **Integriertes, interaktives Whiteboard**

Starten Sie die Anwendung auf Schülergeräten mit unterschiedlichen Betriebssystemen und schließen Sie die Anwendungen per Fernzugriff.

Teilen Sie die integrierte, digitale Schreibtafel mit Ihren Schülern und nutzen Sie die Möglichkeit der aktiven Interaktion.

> Öffnen Sie Websites auf Schülergeräten per Fernzugriff oder lokal.

Helfen Sie Schülern per Fernzugriff bei der Windows-Anmeldung.

Die Schüler können dabei sowohl auf dem Lehrerboard (nach Freigabe) agieren, als auch auf ihren eigenen Boards arbeiten.

Wählen Sie einen Schüler aus, der seine Inhalte den anderen Schülern präsentiert.

Speichern Sie die Inhalte zur späteren Nutzung.

#### **EFFIZIENTES KONTROLLIEREN UND UNTERSTÜTZEN**

Überwachen und kontrollieren Sie die Bildschirmanzeigen der Schüler in einer einzigen Ansicht und unterstützen Sie diese per Fernzugriff.

#### **Express Bildschirmsperre Ein / Aus**

 $\sim$   $\sim$ 

**ISS** con-

Prüfen Sie das Verlaufsprotokoll und löschen Sie die Einträge, die Sie nicht mehr benötigen.

#### • **Mehrfache Stimmeninteraktion**

Übertragen Sie die Stimme des Lehrers nur an ausgewählte Schüler.

Kommunizieren Sie über Sprachnachrichten mit dem ausgewählten Schüler in der Klasse.

Überwachen Sie auf einfache und klare Weise die Wortmeldungen der Schüler.

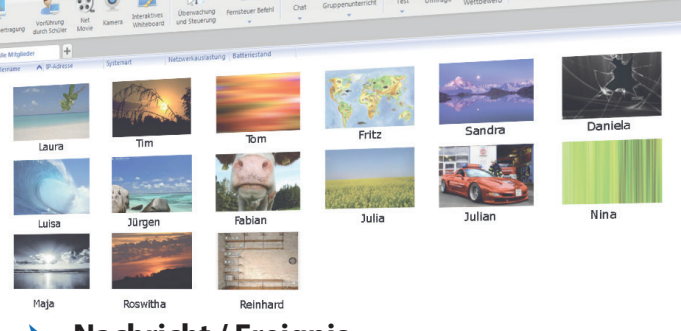

#### • **Nachricht / Ereignis**

Senden Sie Mitteilungen 1:1 bzw. 1:All oder empfangen Sie Nachrichten von einzelnen Schülern. Dies erleichtert die punktgenaue Kommunikation.

#### • **Antworten und Wettbewerbe**

Legen Sie auf den Schülergeräten Eigenschaften wie Anzeige, Themen usw. per Fernzugriff fest.

Starten Sie einen Wettbewerb von Einzelpersonen oder Gruppen.

Verwenden Sie ein Belohnungssystem, um die Leistung der Schüler zu bewerten.

#### • **Schülerrichtlinie**

Legen Sie unterschiedlicher Richtlinien für die Nutzung des Internets und sonstiger Anwendungen fest (USB-Medien, CD, Drucker etc.).

#### **Fernzugriff**

Starten Sie die Schüler-PCs mit einem Klick neu bzw. fahren Sie die PCs ebenso herunter.

Sie erhalten sofort Feed-Back und wissen, ob der behandelte Stoff verstanden wurde oder nicht.

# **You Tube**

#### • **Weitergabe von Dateien**

Geben Sie Dateien in den angegebenen Ordner auf den Schülercomputern weiter.

#### • **Abrufen / Einsenden von Dateien**

Rufen Sie zu jeder Zeit Dateien von den Computern der Schüler ab.

Aktivieren oder deaktivieren Sie die Möglichkeit, dass Schüler während des Unterrichts Dateien versenden können.

# **Funktioniert auch nach dem BYOD-Prinzip** (Bring Your Own Device) **MYTHWARE ist Teil des Intel® eLearning Education Programms**

#### • **Überwachen und kontrollieren**

Senden Sie einen Hinweis auf die Displays der Schüler-PCs und aktivieren/deaktivieren Sie deren Bildschirmsperre.

Stellen Sie den Ton der Schüler-PCs auf lautlos und blockieren Sie die Eingabegeräte, um die Aufmerksamkeit der Schüler zu erlangen.

#### • **Anmelden der Schüler**

Importieren Sie die Namensliste der Schüler und bearbeiten Sie die Schülerinformationen.

Erhalten Sie die Schülernamen mit entsprechenden Arbeitsplatznummern, indem Sie darum bitten, die erforderlichen Informationen einzugeben.

Vergleichen Sie die Anmeldeliste mit der Namensliste, um die Anwesenheit zu prüfen.

#### • **Management des Anmeldemodus**

Die Schüler wählen den Lehrer, um sich anzumelden.

Die Schüler melden sich automatisch im gleichen Kanal wie der Lehrer an.

#### • **Remote-Einstellungen**

Legen Sie die Eigenschaften der Schülergeräte mit unterschiedlichen Betriebssystemen separat fest.

#### **GRUPPENMANAGEMENT**

#### • **Gruppenunterricht**

Erstellen Sie Gruppen und ernennen Sie bspw. einen Schüler jeder Gruppe zum Gruppenleiter.

Räumen Sie dem Gruppenleiter Befugnisse ein, um die Gruppenarbeit zu verwalten.

#### • **Gruppenchat**

Tauschen Sie mit den Schülern Informationen durch Nachrichten, Zeichnungen und Gespräche innerhalb der Gruppe aus.

#### • **Themen-Chat**

Erstellen Sie verschiedene Themen und ermöglichen Sie den Schülern die Entscheidung, an welchem Thema sie sich beteiligen wollen.

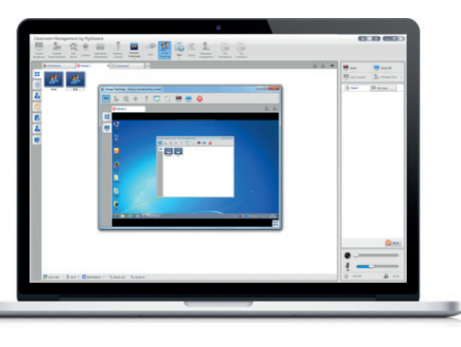

#### **LEISTUNGSKONTROLLE**

#### • **Test mit vorgefertigtem Antwortbogen**

Importieren Sie Word-Dokumente zu Prüfungszwecken und bearbeiten Sie diese schnell und unkompliziert nach Ihren eigenen Vorgaben und Vorstellungen. So erhalten die Schüler "all in one" einen Prüfungsbogen inklusive Antwortbogen, den sie direkt bearbeiten können.

Teilen Sie den Antwortbogen mit anderen Lehrern.

Benoten Sie Testergebnisse und exportieren Sie die Ergebnisse in einer HTML- oder XML-Datei.

#### • **Kurztest**

Durch einen schnellen, spontanen Test mit bspw. nur einer Frage können Sie die Lernergebnisse der Schüler sofort überprüfen.

Erhalten Sie einen umfassenden ersten Eindruck von der Funktionsweise von MYTHWARE auf dem **YouTube-Kanal von MYTHWARE Nanjing** www.youtube.com/channel/UClTA3lvBiqSh-C4CJjKBN9w

Wir von **SCHWARZ** Computer Systeme haben dort ebenfalls ein **Video zum Thema BYOD** eingestellt www.youtube.com/watch?v=8EaCkctIJ0k]

**Weitere Videos folgen in Kürze**!

#### **ERFOLGREICHES GRUPPENMANAGEMENT**

Der Gruppenmanager behält bei allen Aktivitäten der Group Leader und Group Member den Überblick und kann sich jederzeit helfend bzw. intervenierend in die Gruppenarbeit einklinken.

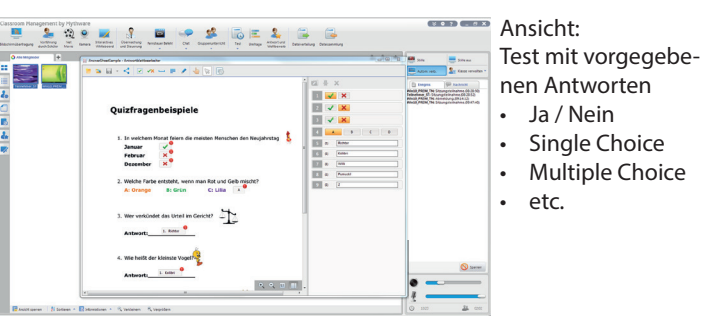